# ST290 Data Display - quick reference guide

#### **ST290 Data Display FAVORITE pages**

The FAVORITE chapter gives quick, easy access to data you use most often

- You can set any number of FAVORITE pages from 1 to 5.
- You can set up the linking between upper and lower FAVORITE pages:
  - EITHER so that you have 5 FAVORITE pages in the upper display area and another independent 5 FAVORITE pages in the lower display area.
  - OR so the upper and lower display areas as linked FAVORITE pages, i.e. they change together.
- You can allocate any available data to a FAVORITE page.

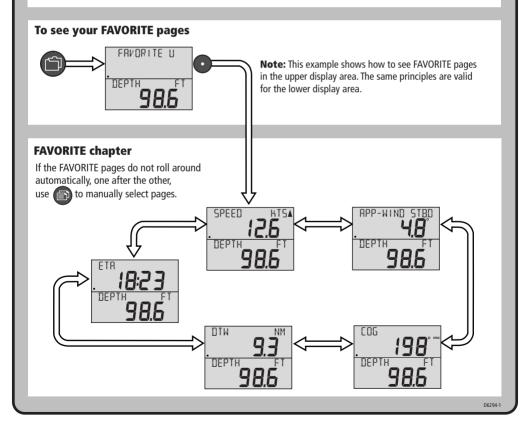

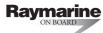

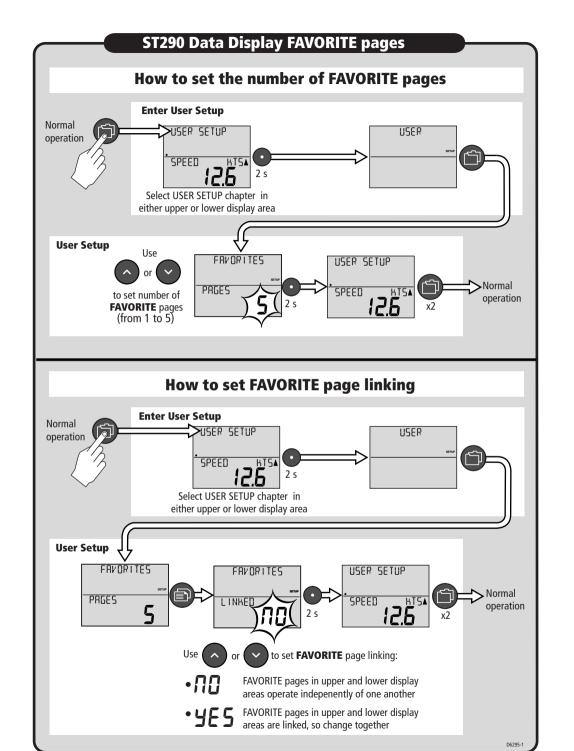

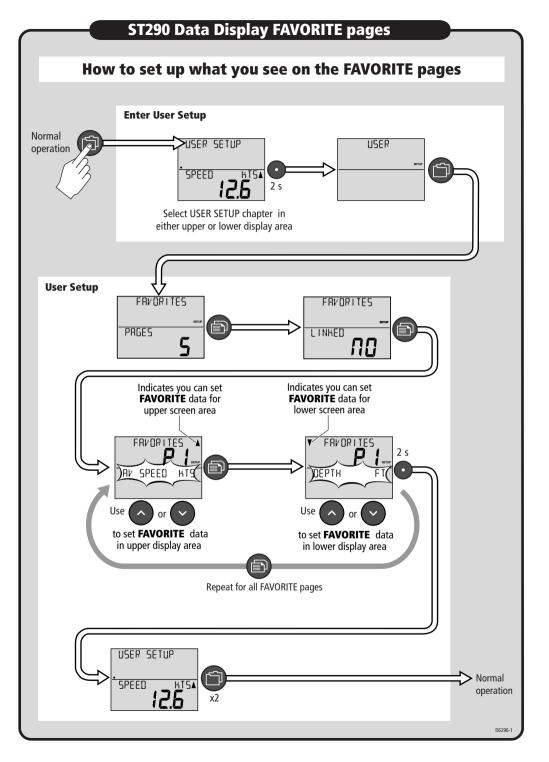

### **ST290 Data Display FAVORITE pages**

## **How to set the method of selecting FAVORITE pages**

#### You can set the method of selecting FAVORITE pages. This is:

• **Either** so you manually select pages using

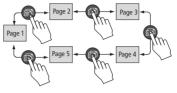

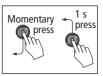

• **Or** so the **FAVORITE** pages roll around automatically.

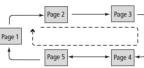

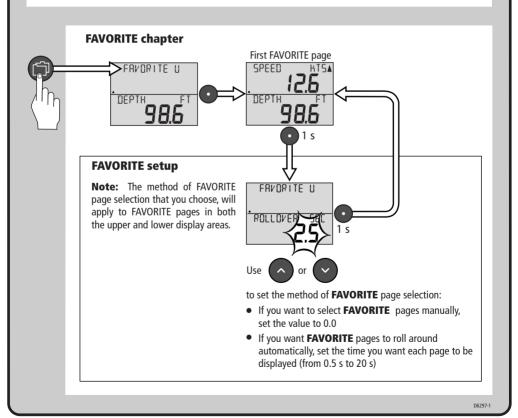

Document number: 86082-1

Use with: ST290 Instrument System Owner's Handbook

Date: 15 May 2003

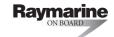